# *Release Notes - SYMBOL TC70 KitKat GA3 v1803 without GMS*

**[Introduction](https://atgsupportcentral.motorolasolutions.com/content/emb/docs/ReleaseNotes/Release%20Notes%20TC70%20KK%20GA3%20v1803%20Non-GMS.htm#Introduction) [Description](https://atgsupportcentral.motorolasolutions.com/content/emb/docs/ReleaseNotes/Release%20Notes%20TC70%20KK%20GA3%20v1803%20Non-GMS.htm#Description)** [Special Note](https://atgsupportcentral.motorolasolutions.com/content/emb/docs/ReleaseNotes/Release%20Notes%20TC70%20KK%20GA3%20v1803%20Non-GMS.htm#_Special_Note:) [Component Description and Version](https://atgsupportcentral.motorolasolutions.com/content/emb/docs/ReleaseNotes/Release%20Notes%20TC70%20KK%20GA3%20v1803%20Non-GMS.htm#_Component_Description_and_1) **[Contents](https://atgsupportcentral.motorolasolutions.com/content/emb/docs/ReleaseNotes/Release%20Notes%20TC70%20KK%20GA3%20v1803%20Non-GMS.htm#Contents)** [Feature added/supported](https://atgsupportcentral.motorolasolutions.com/content/emb/docs/ReleaseNotes/Release%20Notes%20TC70%20KK%20GA3%20v1803%20Non-GMS.htm#_Feature_added/supported) [Components Release Notes](https://atgsupportcentral.motorolasolutions.com/content/emb/docs/ReleaseNotes/Release%20Notes%20TC70%20KK%20GA3%20v1803%20Non-GMS.htm#Component_Release_Notes:) [Device Compatibility](https://atgsupportcentral.motorolasolutions.com/content/emb/docs/ReleaseNotes/Release%20Notes%20TC70%20KK%20GA3%20v1803%20Non-GMS.htm#_Device_Compatibility) [Installation Requirements](https://atgsupportcentral.motorolasolutions.com/content/emb/docs/ReleaseNotes/Release%20Notes%20TC70%20KK%20GA3%20v1803%20Non-GMS.htm#_Installation_Requirements) [Installation Instructions](https://atgsupportcentral.motorolasolutions.com/content/emb/docs/ReleaseNotes/Release%20Notes%20TC70%20KK%20GA3%20v1803%20Non-GMS.htm#_Installation_Instructions) [Part Number and Release Date](https://atgsupportcentral.motorolasolutions.com/content/emb/docs/ReleaseNotes/Release%20Notes%20TC70%20KK%20GA3%20v1803%20Non-GMS.htm#_Part_Number_and)

### *1* **Introduction**

Work more efficiently and better serve your customers by giving your employees enterprise-class handheld computers that survive life in the field or shop floor, communicate and access information in real time.

The TC70 is the professional-grade Android device built from the ground up for the enterprise.

- *Zebra's Mobility Extensions (Mx)*
- Mobility DNA,a suite of mobility enabling applications, development tools and utilities
- Most advanced scan engine with longer range date capture capability
- Rugged and ready for every day enterprise use inside and outside the four walls

#### *2* **Description**

TC70 Kitkat Maintenance Release GA3 18-03 without GMS

### *3* **Special Note:**

 **Downgrading from GA3 (v1803) / GA2 (v1504) GMS/non-GMS images to GA1 (v1104) image,** 

 **Airwatch MX service APK should have the latest v1803 Enterprise and Factory Reset packages to avoid a known issue if older reset packages (older than v1504) are used (If packages are used older than 10-march-2015, On applying enterprise reset / factory reset on new TC70 OS via Airwatch console will result in error, saying package is older than 2015-03-10 and cannot be applied).**

#### *4* **Component Description and Version**

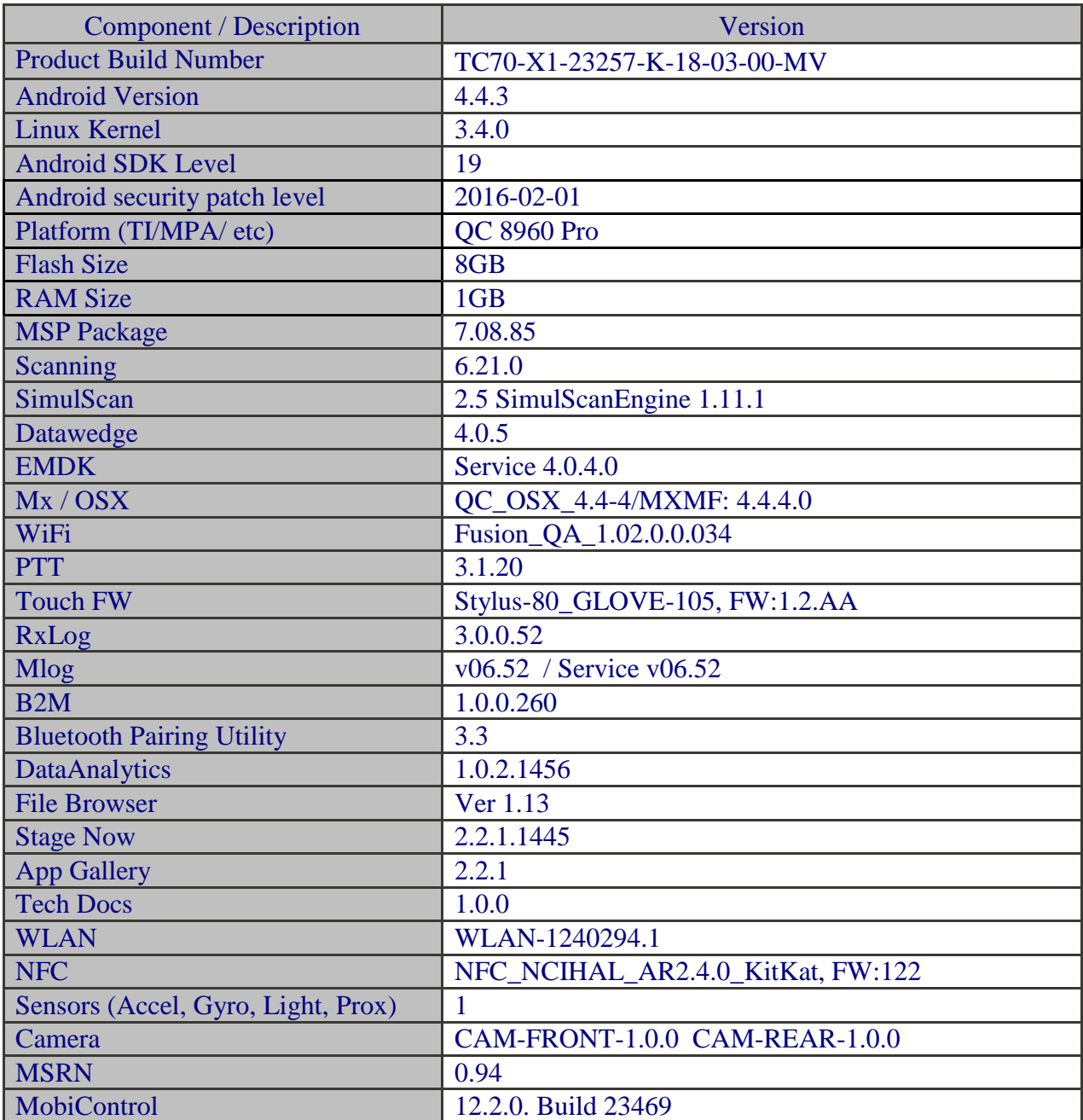

### *5* **Feature added/supported**

#### *6* **SPR fixes:**

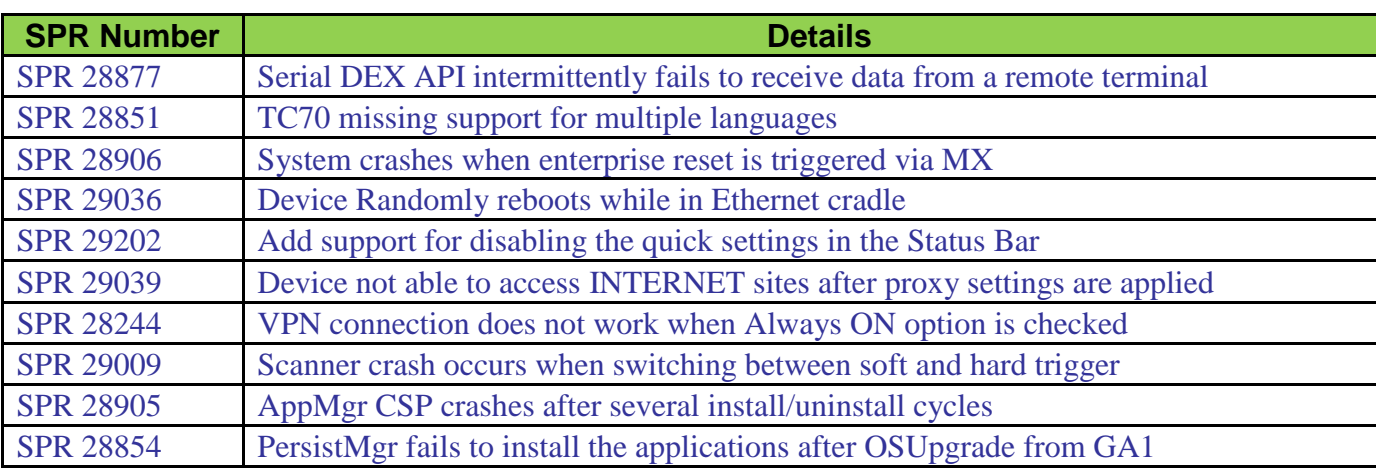

#### **Component Release Notes (only major features since last release):**

### **WLAN Fusion\_QA\_1.02.0.0.034**

#### **Change Details**

- Added Deauth Roam changes to persist session on receiving deauth during Reassoc and Connected state - This is a fix to handle deauth during roam state
- Modified WIFI radio enable/disable when Airplane mode is enabled in Restricted UI.
- Fusion libpersistence AFM fixes

#### **SPR Fixes**

• SPR 28643: Unable to download country from the Zebra AP 7161

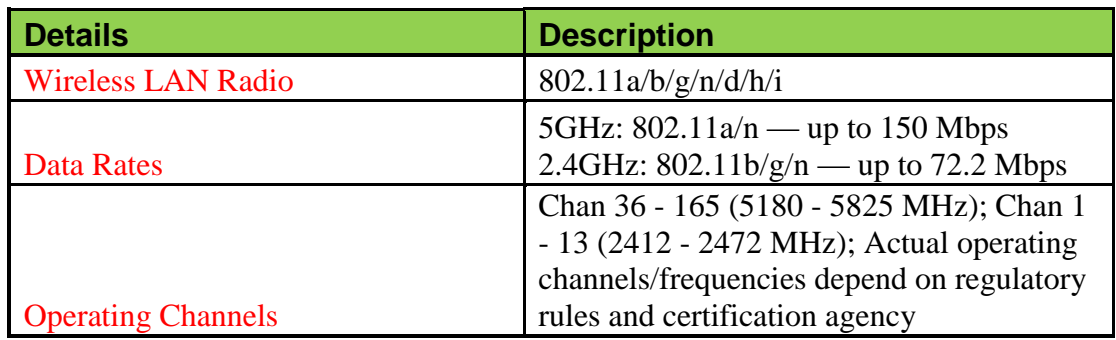

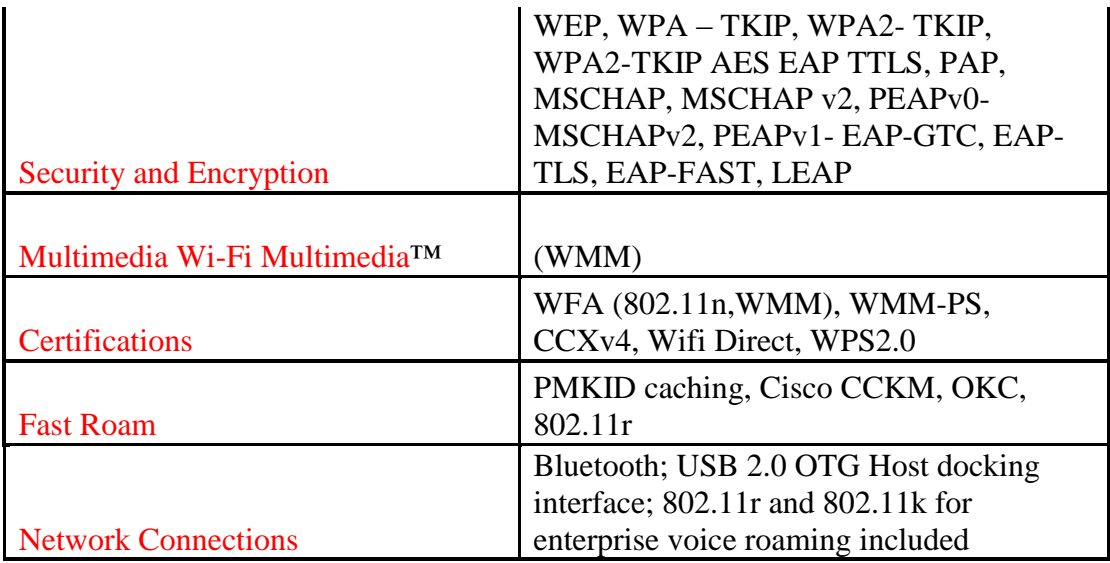

## **Mx / OSX: QC\_OSX\_4.4-4/MXMF: 4.4.4.0**

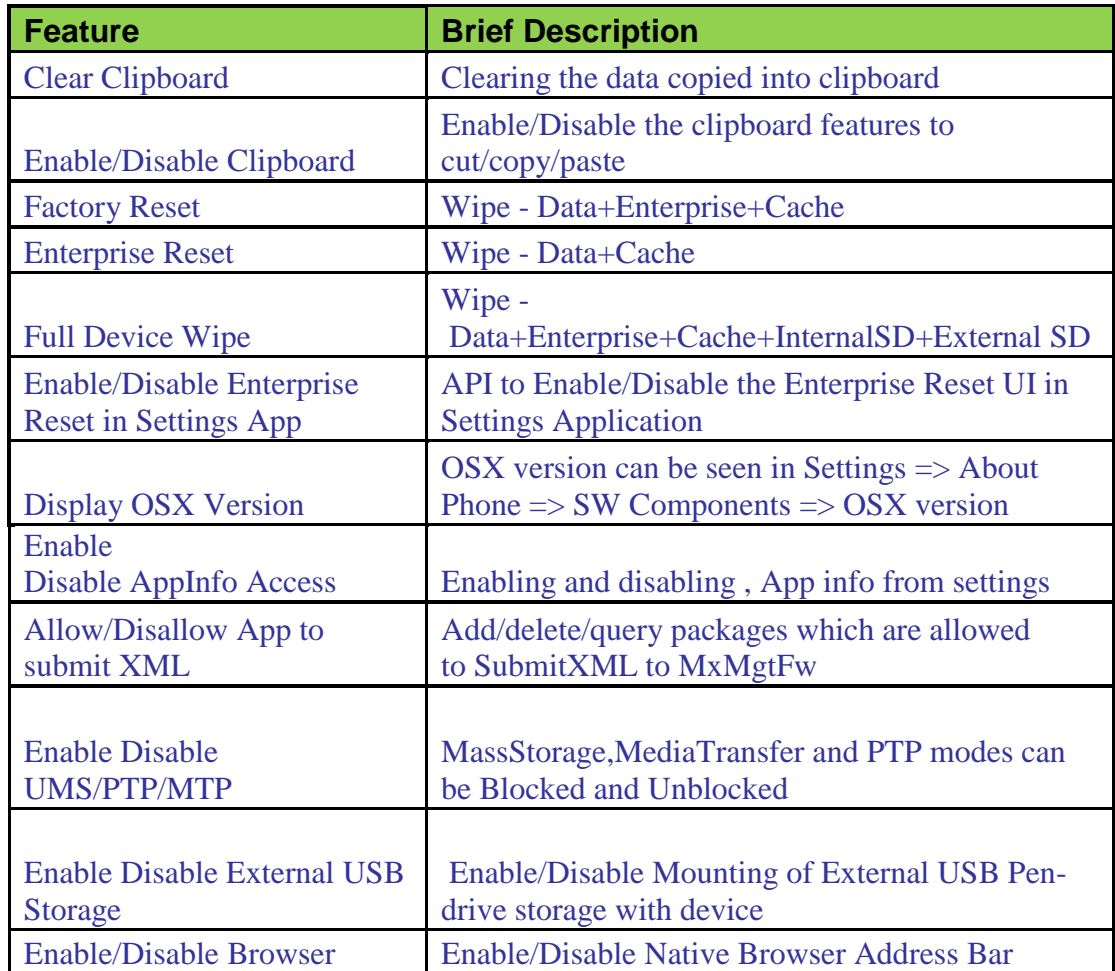

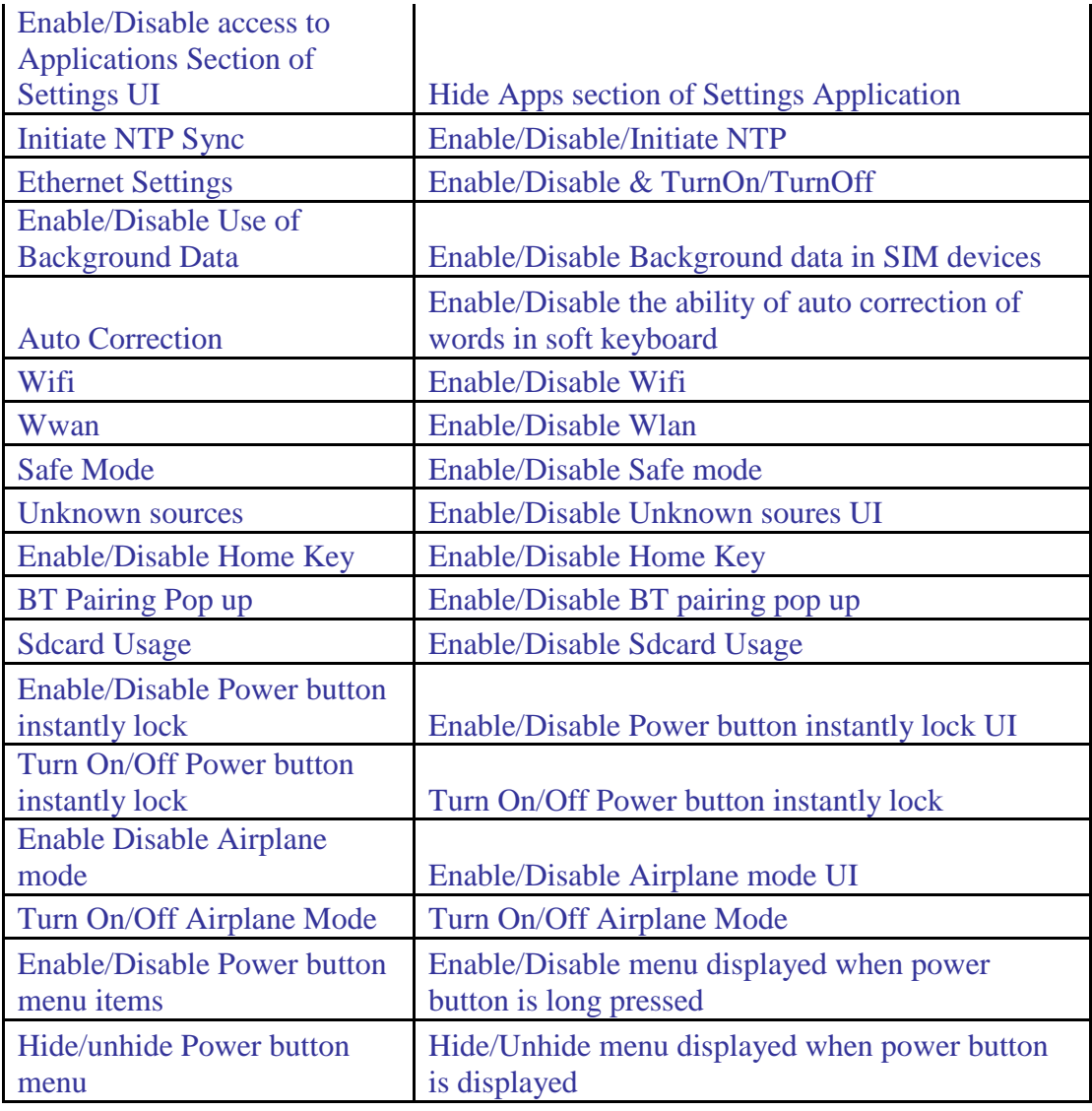

### **Scanning Framework Version :06.21.00**

#### Features:

- Contains the ScannerDCA.apk with CTS passed; this was earlier released but included in this release too
- Imager scanner support for TC70CR KitKat
- Fail scan count in ScannerDCA is reported using 3

#### • counters

(UserInitiatedStopScanCount, TimedOutStopScanCount and ProcessDecodeFaile dScanCount)

- Release of the ScannerDCA with support for counters; actual scan count & failed scan count
- Supporting "Document Capture" Acquisition mode in SE47xx undecoded engine for "Image Capture only" mode selection
- Trigger modes "Timed Hold", "Timed Release", and "Press and Release" for imager scanners
- Image capture support with VF support
- Scanner framework support for Data Capture Analytics
- Added "Timed Hold", "Timed Release", and "Press and Release" trigger modes to SSI scanners and aim\_timer parameter
- Image Capture Support
- Firmware update method modification included
- Added Support for Auto firmware update in TC70-CR device (MC-120317)

#### Fixes:

- Fix for MC-120167 : [KK TC70] SPR 29184 Unable to scan RSS14 barcodes
- Fix for MC-120842 : Beam light is on continuously and device stops responding and will reboot automatically after 1min 30 sec
- Fix for MC-113657 : Scanner beam fires on continuously after selecting imagecapture only in Datawedge
- Bug fix in the Auto firmware update feature based on code review comments.
- Fix for MC-116247 : RS507 connected is seen when pairing two devices using Bluetooth in RhodesTestApp.
- Fix for MC-114643 : In DWDemo changing scanner from "camera to Imager", Device black out and scan beam is fired continuously.
- Fix for MC-117488 : MC18 Investigate increase in power consumption reported by product team during scanner stress
- EMBPD00184062 Contains fixes done to Royal Mail; BT Disconnect issue on Boundary.
- EMBPD00167726 issue fix
- Fix the MC-114825 : memleak fix
- Firmware update bug fixes related to UI
- EMBPD00185258 Beam is not fired when the trigger type is changed from Soft to Hard in TC75
- EMBPD00184324 Wrong barcode decoded when set Coupon Report Mode to New.
- Camera Scanner VF & Flash lock on Stage Now app fix added
- Bluetooth Scanner related fixes done to RM
- EMBPD00177204 [TC70\_MR GMS/NonGMS]Beep Initiation value is able to exist Previous build in "Slow test"

### **Datawedge:**

Features:

- Support for Android Lollipop.
- Support for new scanner framework version 15.
- Case #3383144 Added an option under Keystroke output plug-in to configure a character delay for multi byte character dispatching via keystrokes. Set default value to 0ms to improve the performance in the default behavior.

Fixes:

- MC-119285 Fixed the DataWedge crash when suspend resume test was run with EMDK Barcode Sample with continuous scanning enabled.
- PT111665442: IP Address field doesn't show any special characters (dot) on the edit text field.

### **SimulScan**

Fixes:

 Fixed failure in EMDK Sample App: Read->Capture Document->Read. Second read leads to failure. Engine does not start

#### **EMDK:**

Features:

- Add new payment device configuration parameters such as enableBTDiscoverableMode and enableSwipeOnNoAID
- Added support for multiple MX versions in EMDK Wizard. Previous EMDK versions supported MX version either 4.2 or 4.4. In this version, MX versions 4.2, 4.4 and 5.0 are supported. When creating or updating a profile, the targeted MX version must be selected. For more information on MX versions, refer to [Choosing an MX Version.](http://zebra.github.io/mx/choosing-a-version/index.html?product=emdk&mxfilter=4.2,4.4,5.0)
	- An existing profile can be upgraded to a later of version of MX using the Profile Upgrade feature in the EMDK Profile Manager.
- Added support for the following MX v4.4 features in the Profile Manager:
	- Additional Locale Updated UI Manager with Additional Locale Control support for SPANISH, US\_SPANISH, BRAZILIAN PORTUGUESE and PORTUGUESE.
	- Password Masking/ Encryption -PrivateKeyPassword/ KeystorePassword in Certificate Manager and AttPassword/ TmobilePassword/ CustomPasswordin GPRS Manager values can now be encrypted.
- Added support for the MX v5.0 in the Profile Manager:
	- Vendor Specific DHCP Options Updated DHCP Manager that has the Vendor Specific DHCP Options support so that the device can be configured such that it will ask and set vendor specific attributes.
	- PAC File Updated Wi-Fi feature that has the PAC file support so that it can be used for changing proxy settings centrally and the devices will change their settings accordingly.
	- Screen Capture Control Updated Display Manager that has the Screen Capture Control support so that it can be used for controlling the ability to capture the device screen by users of the device specially when sensitive information is shown on the device.
- Added support for Payment APIs. The Payment APIs are designed for performing EMV and Magstripe Payment transactions when using the PD40 Payment device with MC40 JB, MC40 KK and MC67 KK devices. Please refer to help documentation for more details including additional device support.
- Added support for Serial Communication APIs. This feature provides simple APIs to enable/disable serial communication port, write and read data to/from remote devices attached to TC75 KK and TC70 KK (Android 4.4.3) devices. Please install the patch for [SPR-28877b](https://spr.motorolasolutions.com/ViewSPR.aspx?sprID=28877)efore using this feature.
- Added support for ScanData.getRawData() in EMDK Barcode API.
- Added support for AimType and IlluminationMode in ImagerSpecific configuration of Barcode API.
- Added new capabilities to Activity Selection when creating a Data Capture profile using EMDK Wizard:
	- Ability to define wildcard character "\*". If a profile needs to be associated with all the activities in an application, "\*" can be used instead of defining each activity name. This was not supported in previous EMDK versions.
	- Ability to define activity names with any naming format. Earlier EMDK versions were supporting only the activity names that has application name as a prefix in their activity name. Now users can define any type of activity names.
	- Refer to the help documentation for detailed information on using activity selection.
- Added new method getInstanceAsync() to EMDKManager. The EMDK Feature Manager object returned by this method is guaranteed to be usable immediately. The feature manger object returned by the existing method getInstance(), may not be ready to be used immediately, especially after a device reboot.
- The [EMDK for Android Help](http://zebra.github.io/emdk-for-android/4-0/) documentation is now available only online. The EMDK installation will no longer install the documentation on the development PC. The link to the online documentation is provided in the EMDK program group under the Start menu.
- The [EMDK Samples](http://zebra.github.io/emdk-for-android/4-0/samples/) are now available online for downloading to the PC. The EMDK installation will no longer install the samples on the development PC. The link to the online samples is provided in the EMDK program group under the Start menu.

#### Fixes:

 Fixed: MC-113184 - EMDKService crash is observed with camera scanning due to file descriptor memory leaks.

- Fixed: Enhanced exception handling to avoid crashes in payment API when the PD40 payment device sends an incorrect response.
- Fixed: Return the correct error code as account number mismatch when application passes incorrect account number information in the promptPin method of Payment API
- Fixed: Removed the restriction on the firmware file format when flag isUpgradeOnly=false in remote firmware update of PD40 payment device.
- Fixed: Removed the dependency of placing the PD40 binary only on SDCard to update firmware and EMV parameter of PD40 payment device.
- Fixed: In the Barcode API, the WAITING and IDLE states were invoked twice instead of once.
- Fixed: Barcode API isContinuousScan flag would always return false even when the ContinuousScan feature is successfully set.
- Fixed: The emdkName with a hyphen character (-) could not be used in the CreateNameValuePair() in Profile API.
- Fixed: The paramValue cannot have period character (.) when using CreateNameValuePair() in Profile API.
- Fixed: Enhanced the exception handling in EMDK to avoid null pointer exceptions and data format exceptions.

### **RxLog**

#### Features:

- Added LTS plugin support for Kernel logs
- Added 'per core cpu load' feature in RxLogger main logs

#### Fixes:

- EMBPD00180753 : Fixed the issue where the snapshot logs were not getting generated when one or few options are selected
- Rectified main logs file name generated through LTS plugin
- SPR 28715 Fixed issue where RxLogger gps logs do not get updated when device is used for long time in low accuracy GPS option
- Fixed the issue in backup now feature where it was getting disabled once main screen goes away

### **AppGallery:**

#### Features:

- App Startup time AppGallery optimized to decrease startup time.
- Improved Scrolling experience on devices (Showcase, Galleries, Apps)
- Gallery and App synchronization- AppGallery optimized to decrease synchronization time

#### Known problems and suggested workarounds:

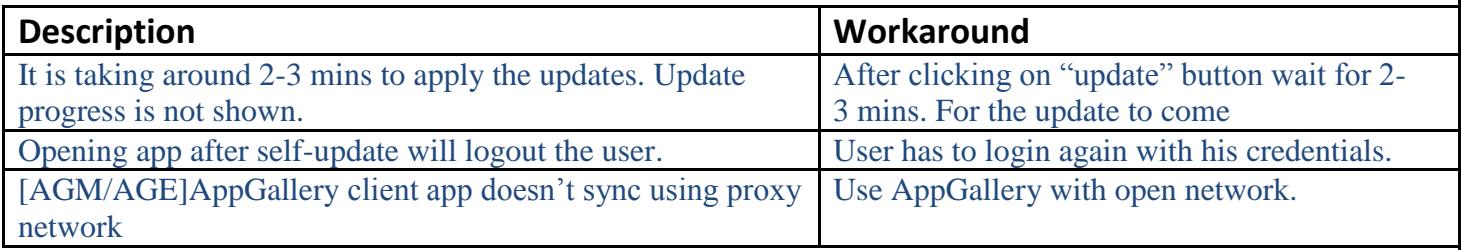

#### *7* **Contents**

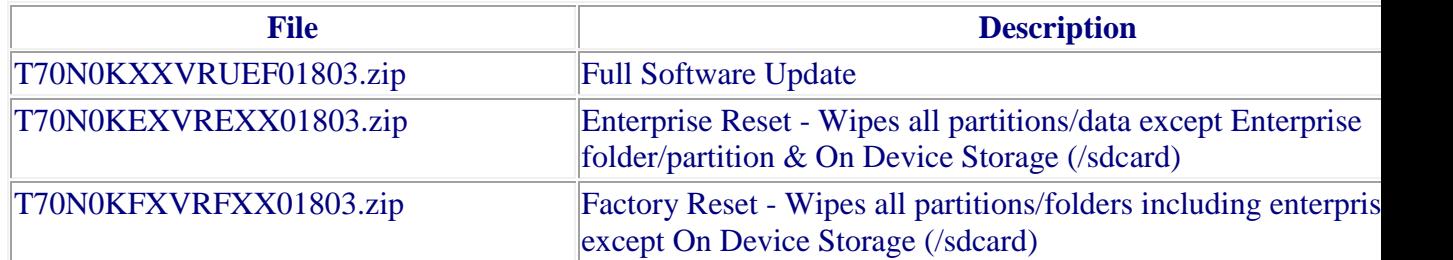

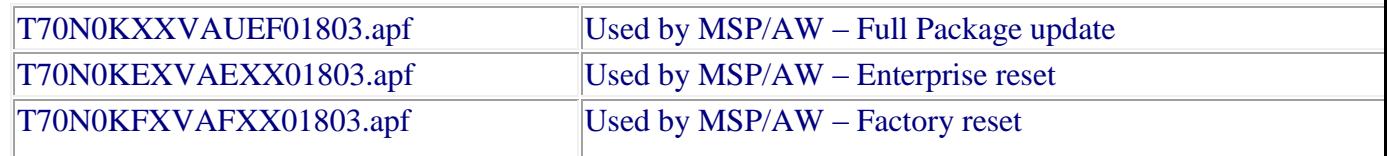

### *8* **Device Compatibility**

This software release has been approved for use with the following Symbol devices.

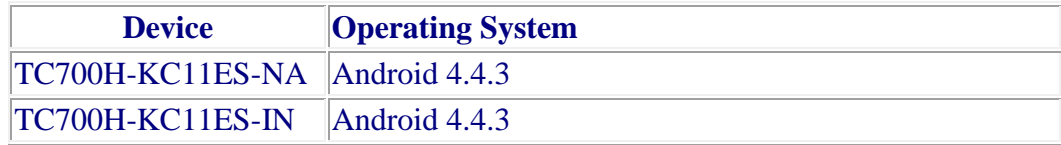

#### *9* **Installation Requirements**

This Software has to be used with compatible devices listed above

#### *10* **Installation Instructions**

- 1. Plug the TC70 to the USB Cable and then the Cable to the PC. If you have a Cradle with USB connectivity, connect it.
- 2. You will be connected as a media device.
- 3. Download following packages
	- a. T70N0KXXVRUEF01803.zip ( Full Package Update v18-03)
	- b. T70N0KFXVRFXX01803.zip (Factory Reset Package v18-03)
	- *c.* T70N0KEXVREXX01803.zip (Enterprise Reset Package v18-03)
- 4. Now, copy the .zip files (and the Optional files too) to your TC70's storage.
- 5. You will need to put your device into Recovery Mode.
	- a. Hold the "Power Key" until "Reset" option appears and then release
	- b. Tap "Reset" and then immediately hold the "PTT Key" until recovery mode is initiated (Let go after you feel the vibration  $\circledcirc$ )
	- c. Once on the Recovery Screen, scroll down using "Volume Keys" +/- to the location where you copied the files and press the "Scan Key"
- d. Follow same procedure and select the T70N0KXXVRUEF01803.zip (the Full Package Update v18-03), with "Scan Key"
- e. Upon completion, you will be back at the Recovery Mode screen.
- f. Note: Since Partition has changed, system by default will not backup user data partition. To end user this is similar to Enterprise Reset.
- g. Next step only if you are switching between GMS and NON-GMS software, otherwise this step is not required.
	- If you are updating device from GMS to NON-GMS or Vice Versa, it is required to either use T70N0KFXVRFXX01803.zip (Factory Reset, this will give complete OOB experience) or at Minimum, please do a T70N0KEXVREXX01803.zip (EnterpriseReset).
- h. If you are going to install the optional packages (see 3e above), then do so now with the same procedure used above…
- i. Upon completion of all of the updates, you will be back at the Recovery Mode screen. Select, "reboot system now" with the "PTT Key", you will see it reboot, then you will see "Android is upgrading…" and then you will see the main screen, then...
- 6. Go to "Settings" and scroll down to "About phone" and look at the "Build number". It should end with "K-18-03-00-MV". Now… you can either start using the TC70 or if you are not going to install a working SIM (or at least not right away), please manually set the date and time. Go to "Settings" and scroll down to "Date & time" and set the correct date and time by unchecking "Automatic date  $&time"$  and "Automatic time zone" and then select "Select time zone" and do that. Then, select "Set date" and do that. Finally, select "Set time" and do that. Lastly, put check marks back in "Automatic date & time" and "Automatic time zone".
- 7. Please update latest Firmware for Scan Engine
- 8. Now you are all set to use your updated TC70 Without GMS.

# **Part Numbers** T70N0KXXVRUEF01803 T70N0KEXVREXX01803 T70N0KFXVRFXX01803 T70N0KXXVAUEF01803 T70N0KEXVAEXX01803

#### *11* **Part Number and Release Date**

T70N0KFXVAFXX01803

April 20, 2016